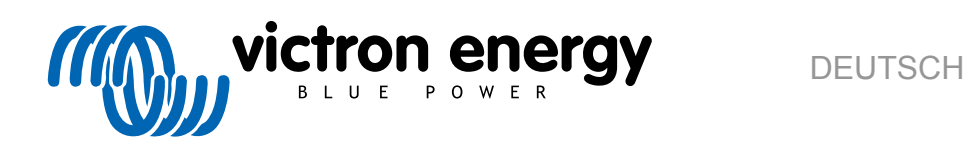

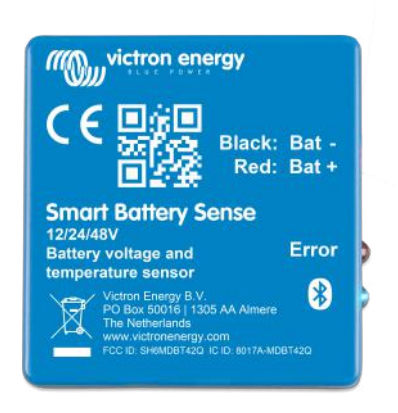

# **Smart Battery Sense Handbuch**

rev 01 - 29/10/2020

## Inhaltsverzeichnis

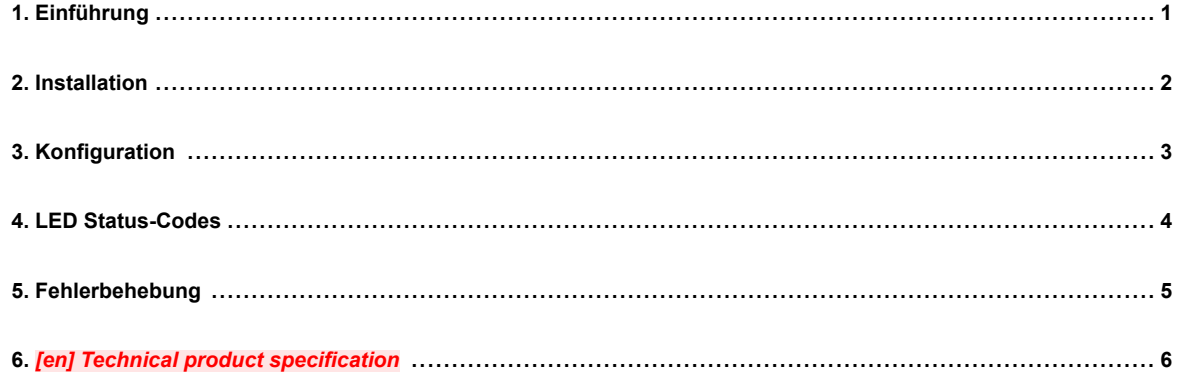

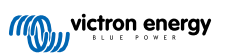

#### <span id="page-2-0"></span>**1. Einführung**

*Smart Battery Sense* ist ein drahtloser Batterie-Spannungs- und Temperatursensor für Victron MPPT-Solarladegeräte.

Das Solarladegerät verwendet diese Messungen zur Optimierung seiner Ladeparameter. Die Genauigkeit der übermittelten Daten wird die Ladeeffizienz der Batterie verbessern und die Lebensdauer der Batterie verlängern.

Die Verbindung zwischen *Smart Battery Sense* und einem oder mehreren Solarladegerät(en) ist drahtlos: Es verwendet VE.Smart Network - eine drahtlose Technologie, die auf Bluetooth Smart basiert.

*Smart Battery Sense* ist einfach zu installieren und zu konfigurieren und wird mit einer Inline-Sicherung und vorgecrimpten Ösen geliefert. Wenn Sie das Selbstklebeband auf der Rückseite freilegen, können Sie es direkt auf der Batterie anbringen.

Produktseite auf unserer Hauptwebseite: <https://www.victronenergy.com/accessories/smart-battery-sense>

#### **Wann kann ich Smart Battery Sense verwenden... und wann sollte ich es vermeiden?**

- Überprüfen Sie die [Liste der mit VE.Smart Networking kompatiblen Produkte](https://www.victronenergy.com/live/victronconnect:ve-smart-networking#vesmart_networking_compatible_products) auf kompatible Solarladegeräte.
- *Smart Battery Sense* ist in Systemen, die bereits von einem Color Control GX oder Venus GX gesteuert werden, nicht erforderlich oder erlaubt, siehe FAQ Q6 für weitere Informationen.
- *Smart Battery Sense* ist nicht erforderlich für Installationen, die bereits einen BMV-712 (Batteriewächter) mit einem Temperatursensorzubehörteil besitzen.
- Für Installationen, bei denen ein BMV-702 zusammen mit seinem optionalen Temperatursensorzubehör verwendet wird, sollten Sie für eine drahtlose Verbindung erwägen, einen [VE.Direct Bluetooth Smart Dongle](https://www.victronenergy.com/accessories/ve-direct-bluetooth-smart-dongle) anstelle eines Smart Battery Sense hinzuzufügen.

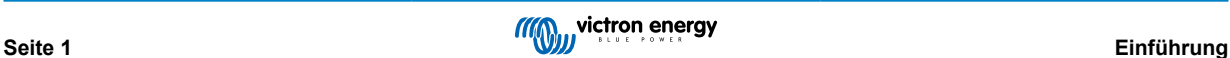

#### <span id="page-3-0"></span>**2. Installation**

Verbinden Sie die beiden Ösen mit Ihren Batterieklemmen und befestigen Sie das Gerät mit seinem selbstklebenden Streifen direkt auf dem Batteriegehäuse.

Bei Batterie *banken* kann *Smart Battery Sense* an jede der einzelnen Batterien angeschlossen werden.

Wenn die bat+ und bat- Kabel nicht lang genug sind, können sie verlängert werden - stellen Sie nur sicher, dass Sie die gleiche oder eine dickere Kabelstärke verwenden.

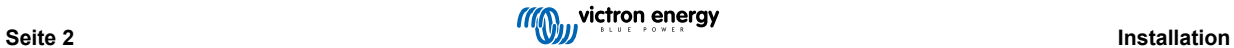

### <span id="page-4-0"></span>**3. Konfiguration**

Dieses Video zeigt Ihnen, wie Sie *Smart Battery Sense* installieren und enthält eine Schritt-für-Schritt-Anleitung für den Anschluss Ihres Mobiltelefons über das VictronConnect [VE.Smart Networking](https://www.victronenergy.com/live/victronconnect:ve-smart-networking) Handbuch.

<https://www.youtube.com/embed/v62wCfXaWXY>

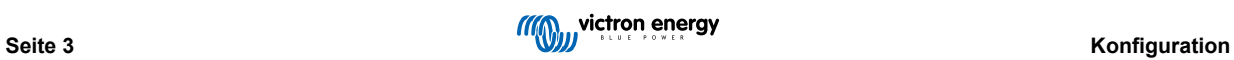

### <span id="page-5-0"></span>**4. LED Status-Codes**

*Smart Battery Sense* verfügt über zwei LEDs: eine Bluetooth-Status-LED (blau) und eine Fehler-LED (rot).

Beim Einschalten blinkt die Bluetooth-LED langsam und zeigt damit an, dass das Gerät bereit ist, eine Bluetooth-Verbindung anzunehmen.

Wenn beide LEDs weiterhin leuchten, ist etwas mit der *Smart Battery Sense* einheit nicht in Ordnung (Hardware-Fehler).

Wenn die LEDs mehr als 30 Sekunden lang schnell abwechselnd leuchten, befindet sich der *Smart Battery Sense* im Firmware-Aktualisierungsmodus und muss das Update abschließen, bevor er verwendet werden kann. Firmware-Aktualisierungen werden (falls erforderlich) nach der Verbindung mit VictronConnect durchgeführt.

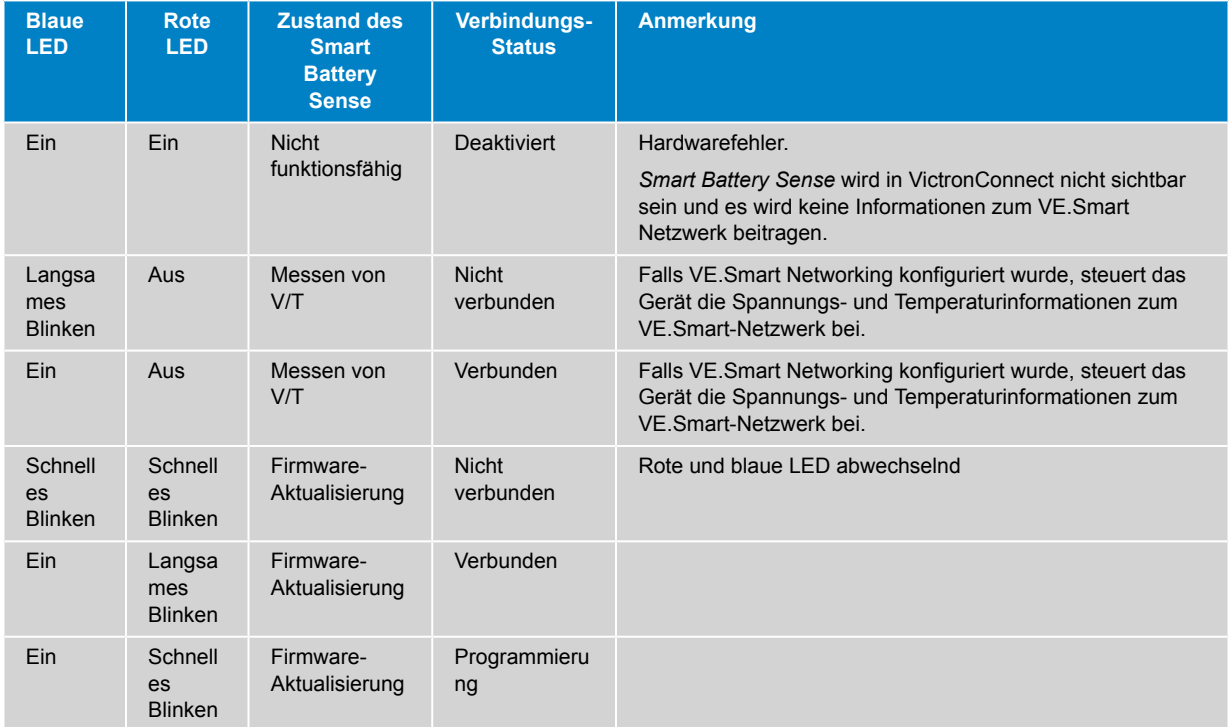

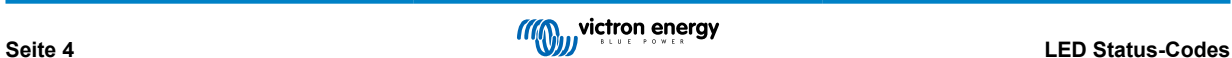

## <span id="page-6-0"></span>**5. Fehlerbehebung**

Siehe sowohl das [VictronConnect Handbuch](https://www.victronenergy.com/live/victronconnect:start) als auch das [VE.Smart Netzwerk Handbuch](https://www.victronenergy.com/live/victronconnect:ve-smart-networking).

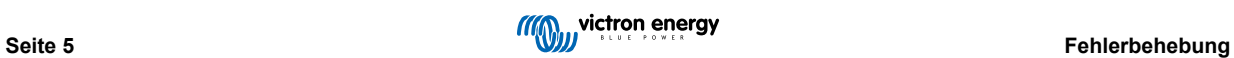

## <span id="page-7-0"></span>**6.** *[en] Technical product specification*

#### *[en] Operation and Dimensions*

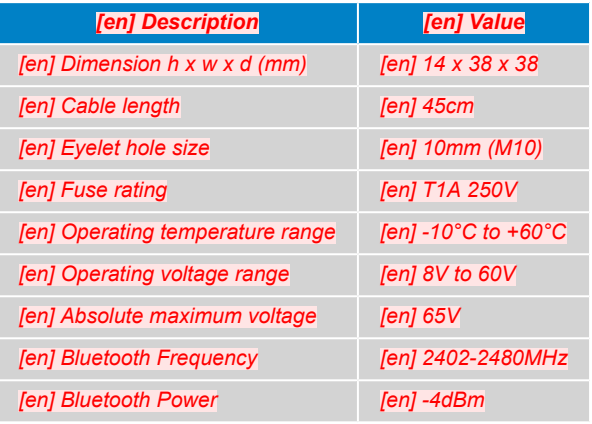

#### *[en] Power consumption*

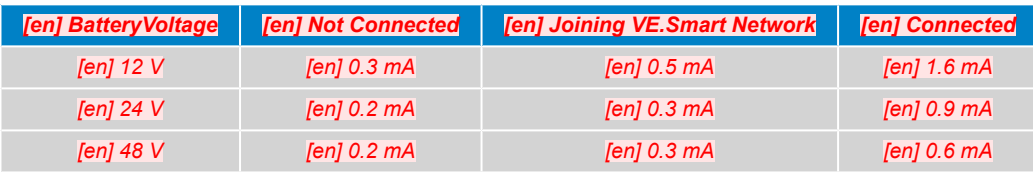

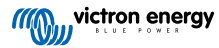